## **JOINING ZOOM MEETINGS**

*Never used Zoom?* Get started on your preferred device. Just follow this **Quick Start Guide** for **[Teachers](https://schoolsequella.det.nsw.edu.au/file/a06a3c9d-264b-46b3-a5bd-a321372b7cee/1/zoom.zip/GettingintoZoom-Staff.pdf) / [Students](https://schoolsequella.det.nsw.edu.au/file/a06a3c9d-264b-46b3-a5bd-a321372b7cee/1/zoom.zip/GettingintoZoom-Students.pdf) / [Corporate](https://schoolsequella.det.nsw.edu.au/file/a06a3c9d-264b-46b3-a5bd-a321372b7cee/1/zoom.zip/GettingintoZoom-Corporate.pdf)**

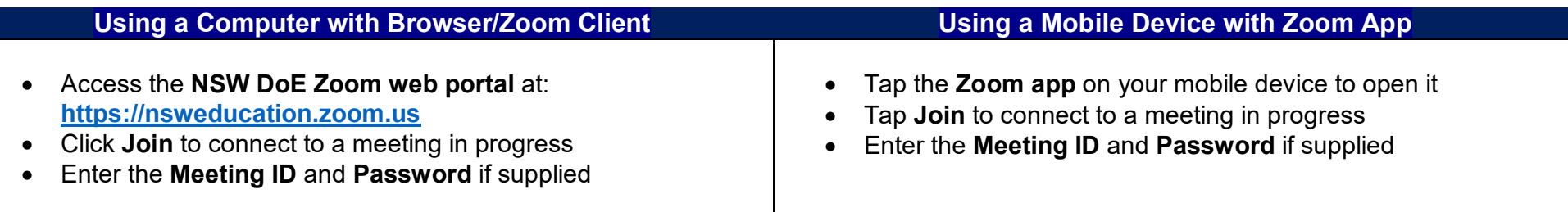

## **Joining a Zoom Meeting using a provided hyperlink (URL)**

• If you received an emailed or other digital invitation, just click the URL to join the Zoom meeting directly. You may need to enter a supplied meeting password separately, to get into the meeting.

## **BEST PRACTICES WHILE IN A CLASS/MEETING**

- Set up an appropriate space when connecting to your meeting. Consider what's behind you and how it might look on-screen.
- Sit in a well-lit and quiet place.
- If there is a lot of background noise, a headset/mic will be best to use if you have one.
- Make sure your microphone is muted when not talking.
- Web meetings use more internet bandwidth than web browsing. You might need to keep your webcam off to improve quality.
- Be yourself and respect others.
- Ask questions using the group chat.
- Use reactions/emoticons to engage with your class.
- Read carefully what you've typed before sending your message in chat.
- Use the raise your hand feature if wanting to ask a question live.